Database with Access, 4<sup>th</sup> year **Superinten and Superinten and Superinten and Superinten and University** Suez Canal University Midterm exam **Midterm exam and the Contract of Nursing** Contract of Nursing Contract of Nursing Contract of Nursing Contract of Nursing Contract of Nursing Contract of Nursing Contract of Nursing Contract of Nursing Contra 14<sup>th</sup> Nov. 2013  **Instructor: Dr. Ahmed Sallam** 

االسم: ‐‐‐‐‐‐‐‐‐‐‐‐‐‐‐‐‐‐‐‐‐‐‐‐‐‐‐‐‐‐‐‐‐‐‐‐‐‐‐‐‐‐  $\frac{A}{Z}$ . Ascending ・ 三 三 & Cut Selection \* New  $\Sigma$  Totals Calibri (Detail)  $\frac{11}{11}$ S) A Descending **Y** Advanced ~ 品 a Copy Spelling U **M** Save Refresh Paste Format Painter ove Sort Y Tog le Filter More \* 冊 elete v  $All -$ Clipboard  $\sqrt{2}$ rt & Filter Records ind Formatting  $\left(\begin{array}{c|c} 1 \end{array}\right)$   $\left(\begin{array}{c|c} 2 \end{array}\right)$   $\left(\begin{array}{c|c} 3 \end{array}\right)$   $\left(\begin{array}{c|c} 4 \end{array}\right)$   $\left(\begin{array}{c|c} 5 \end{array}\right)$   $\left(\begin{array}{c|c} 6 \end{array}\right)$   $\left\langle 7 \end{array}\right)$   $\left(\begin{array}{c|c} 8 \end{array}\right)$   $\left(\begin{array}{c|c} 9 \end{array}\right)$   $\left\langle 10 \end{array}\right)$ **A. From the previous figure select the appropriate number to complete the next sentences:**

- 1. …10…. is used to format the table gridlines.
- 2. …2…. is used to select specific rows based on specific value.
- 3. …1…. is used to switch between different views for objects in Access.
- 4. …5…. is used to save new records.
- 5. …6…. is used to look up and replace field values.

### **B. True (T) or False (F):**

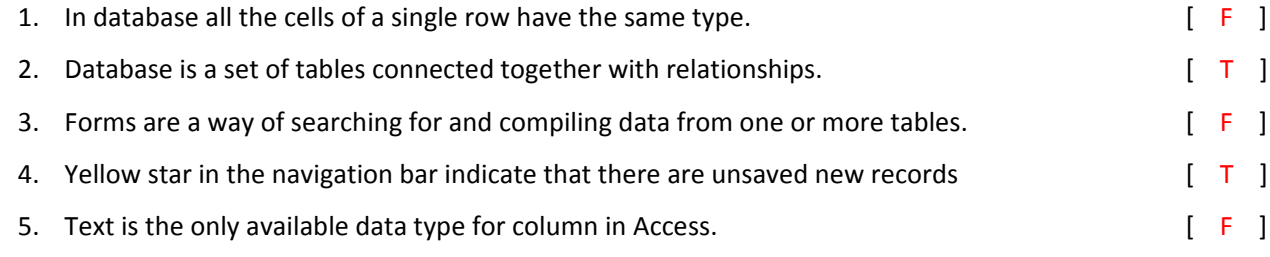

#### **C. Circle the correct answer:**

1. To connect two tables, you add the primary key of the first table as a ….. key in the second one.

**[Foreign – Identity ‐ Switch]**

2. In Access 2010 commands such as "Save as" and "Options" are now housed in ……… .

#### **[Ribbon ‐ Backstage view ‐ Quick Toolbar]**

- 3. When you search for a text value "exists" within the table. However, Access couldn't find it. In this case you must adjust the …. field in the "Find and Replace" form. **[Match – Look in ‐ Search]**
- 4. When you create a new table. By default Access add ID column with the type … .

 **[Text – Number ‐ AutoNumber]**

5. In Access 2010, the ….. is located above the Ribbon. **[Quick Toolbar – Navigation bar – Navigation ban]**

## **D. The following describe a simple database tables for a grocery store.**

Product: [ID, Name, Price, Amount, Supplier name, Supplier address]

Supplier: [ID, Name, Address, phone]

Customer: [Name, Phone, Address]

- **1. Find 2 problems with these tables and provide your suggestions to solve it.**
- **2. Choose appropriate data type for each field in table "Supplier table".**

#### Answer:

## 1.

Product:[ID, Name, Price, Amount, Supplier ID]

Supplier table: no changes.

Customer:[ID, Name, Phone, Address]

# 2.

Supplier: [ID (AutoNumber), Name (Text), Phone (Number), Address (Text)]